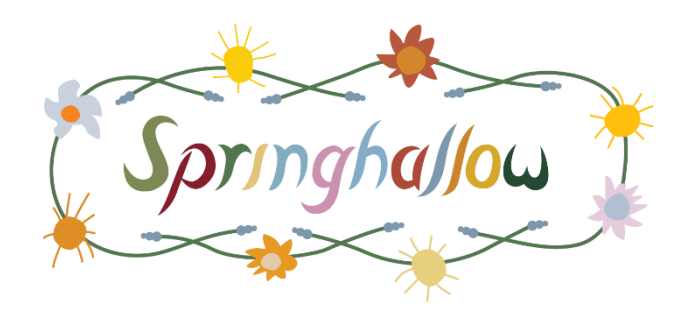

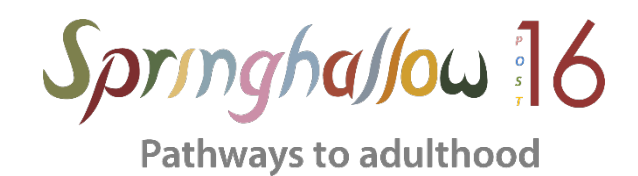

# Parent and carer guide to eSafety

How to block websites and restrict content on an Apple device

#### 1. Tap settings

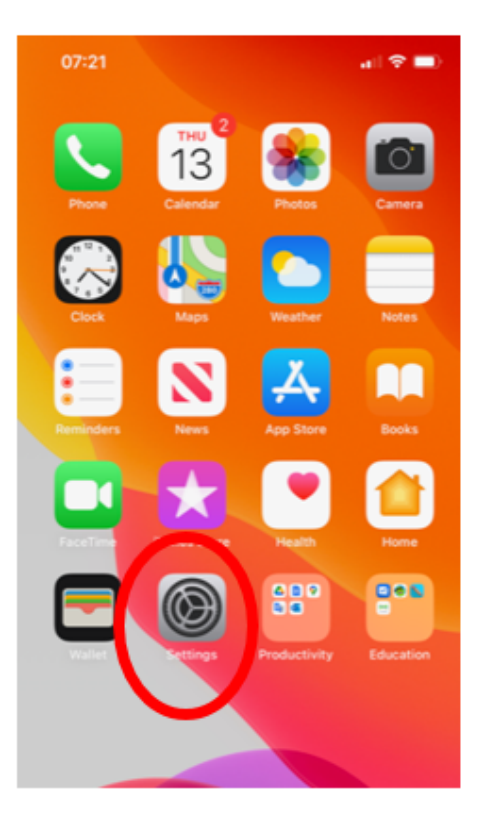

### 2. Press Screen Time

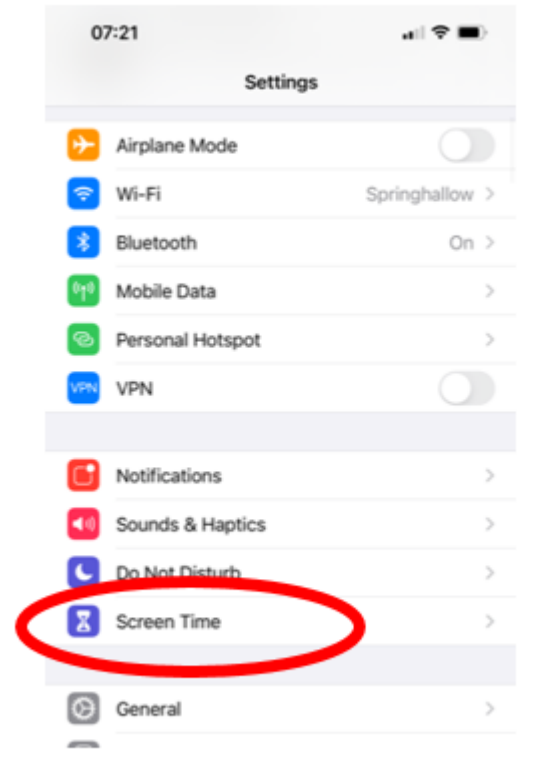

#### 3. Press content and privacy restrictions

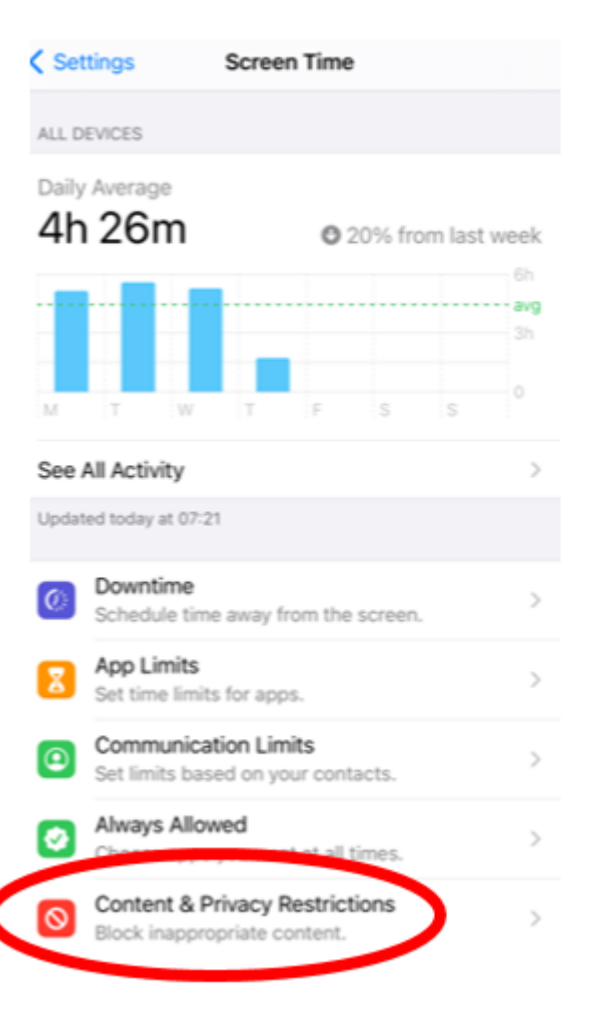

4. Turn on Privacy restrictions. Once you have done that then press content restrictions.

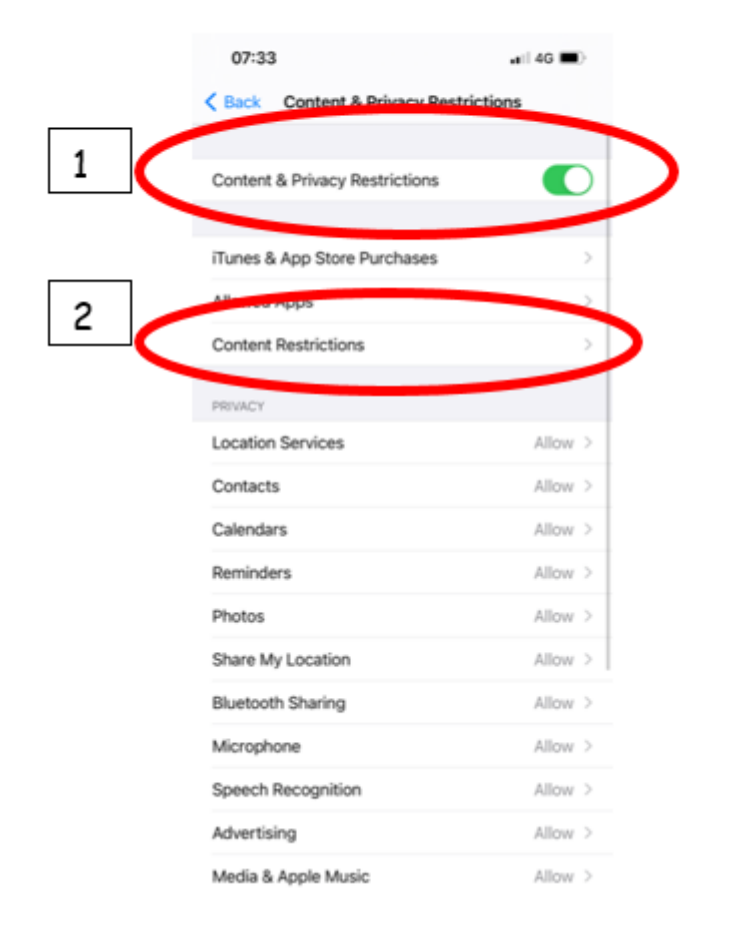

#### 5. Press web content

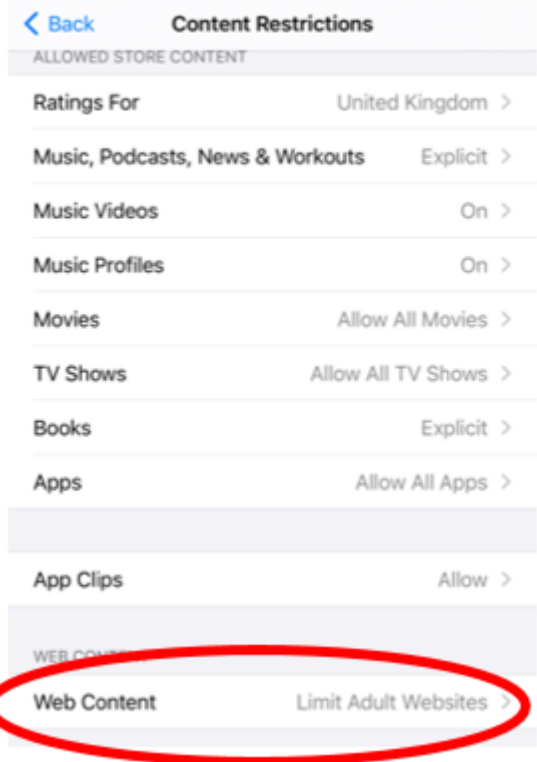

6. You can then limit specific websites by adding a website to the Never Allowed section. Your child will then NOT be able to access that website.

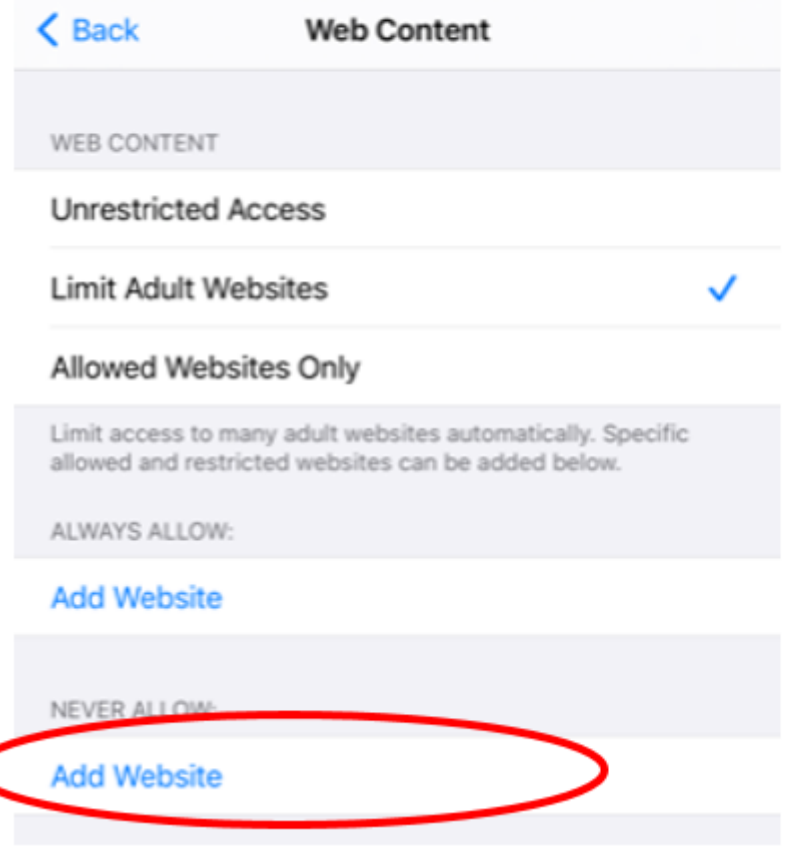

## Additional Tips:

- You can also go through each setting in the content restrictions section (same place as step 5) so that children cannot download explicit music, movies, TV shows, Books and Apps etc. You can also limit the use of SIRI in this section by not allowing explicit language and searching for content on the internet.
- Create a password that your child does not know. Make it hard to guess and use lots of symbols (e.g ;  $(\mathbb{Q}^*^n)$   $f$ ) as it will make it more challenging to work out.